GUIA DE ATIVIDADES PARA O USO SIGNIFICATIVO DE SIMULADORES UTILIZADOS EM SALA DE AULA ONLINE

# GUIA DE UTILIZAÇÃO DO POSTDICOM: <sup>U</sup><sup>M</sup> <sup>S</sup>IMULADORE<sup>M</sup> <sup>S</sup>AL<sup>A</sup> <sup>D</sup><sup>E</sup> <sup>A</sup>UL<sup>A</sup>

 $\mathbf{l}^{\epsilon}$ 

EDIÇÃO

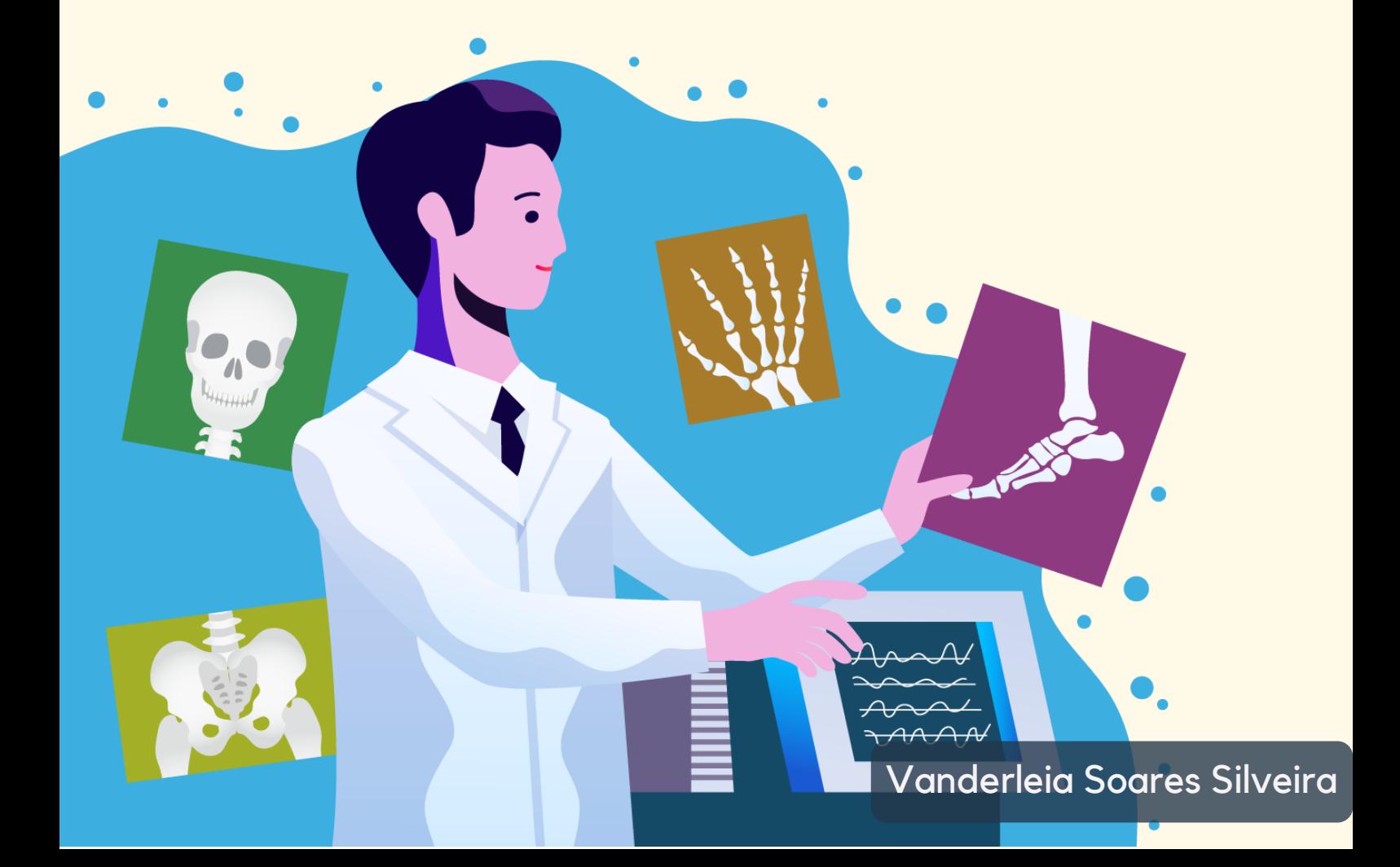

# UNIVERSIDADE ESTADUAL DO RIO GRANDE DO SUL

REITOR

Leonardo Beroldt

PRÓ-REITORA

Sandra Monteiro Lemos

ORIENTADORA

Fabrícia Damando Santos

MENSTRANDA E PROFESSORA DA DISCIPLINA

Vanderleia Soares Silveira

DESIGNER

Luana Sperling Santana

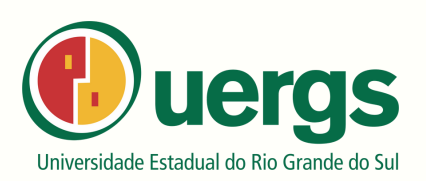

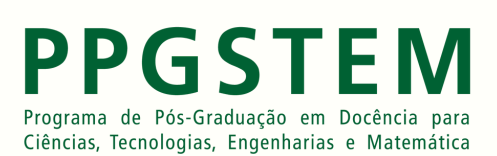

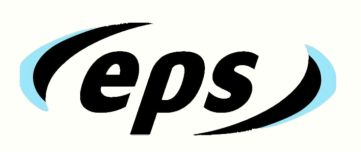

# FICHA CATALOGRÁFICA

Catalogação de Publicação na Fonte

S587g Silveira, Vanderleia Soares.

Guia de utilização do PostDICOM: um simulador em sala

de aula. / Vanderleia Soares Silveira. – Guaíba, 2022.

32 f., il.

Orientadora: Profa. Dra. Fabrícia Damando Santos.

Produto Educacional (Mestrado) – Universidade Estadual do Rio Grande do Sul, Mestrado Profissional em Docência para Ciências, Tecnologias, Engenharia e Matemática, Unidade em Guaíba, 2022.

1. Simuladores aplicados em sala de aula. 2. PostDICOM. 3. Guia de atividades. 4. Radiologia Digital. I. Santos, Fabrícia Damando. II. Título.

Ficha catalográfica elaborada pela bibliotecária Carina Lima – CRB10/1905  $\bullet$   $\bullet$ 

# SUMÁRIO

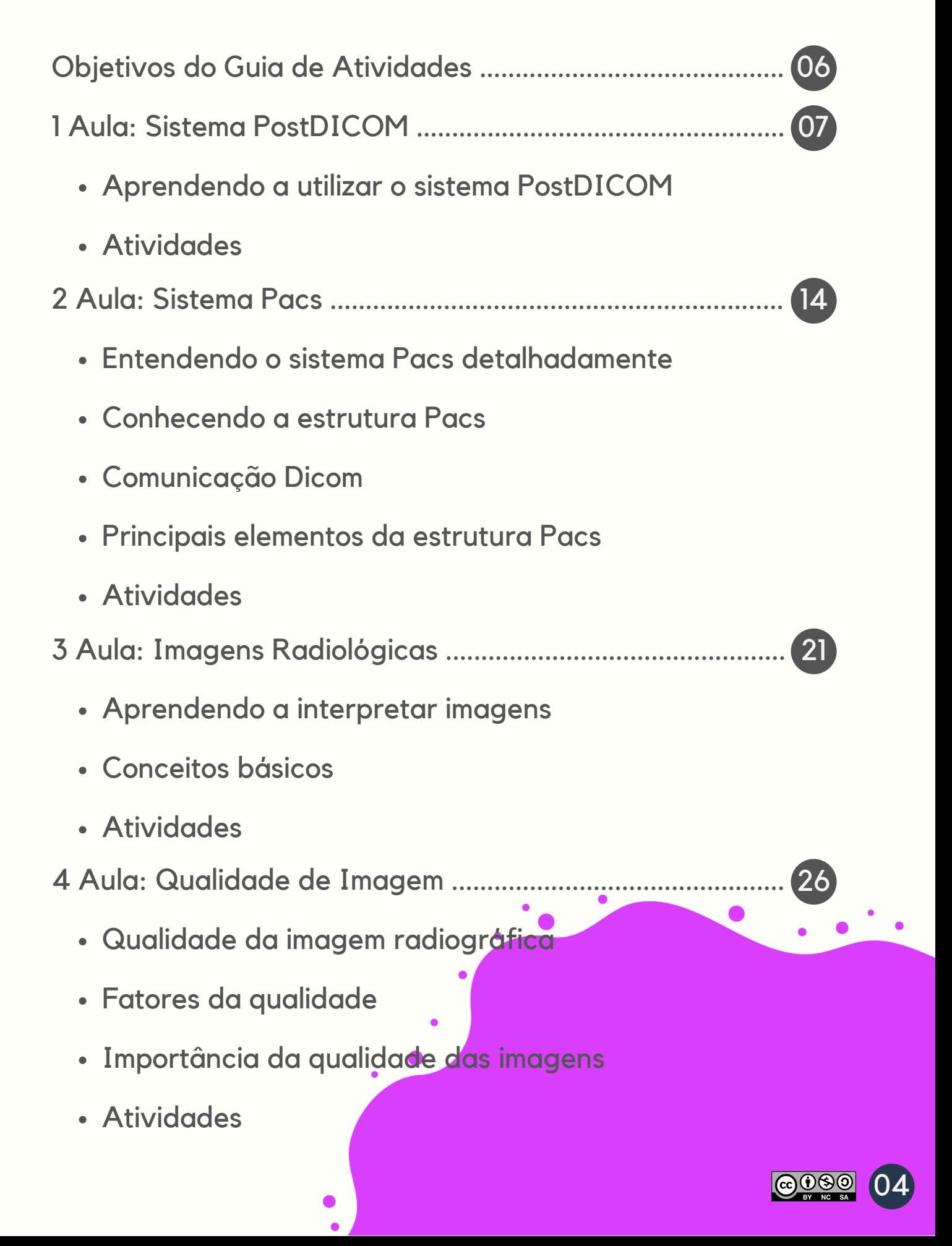

### APRESENTAÇÃO

Esse material foi desenvolvido para que você o utilize na oficina Objeto de aprendizagem com simulador aplicado na radiologia digital.

Você encontrará o material que será utilizado em cada encontro/aula este material irá te auxiliar a compreender melhor em atividades práticas através do uso do simulador PostDICOM. Esta oficina possui 20 horas, as quais são separadas em 05 encontros de 04 horas cada.

Esta Guia é oriunda da pesquisa de Mestrado Profissional em formação docente para ciências e tecnologia engenharia e matemática pela UERGS - Guaíba.

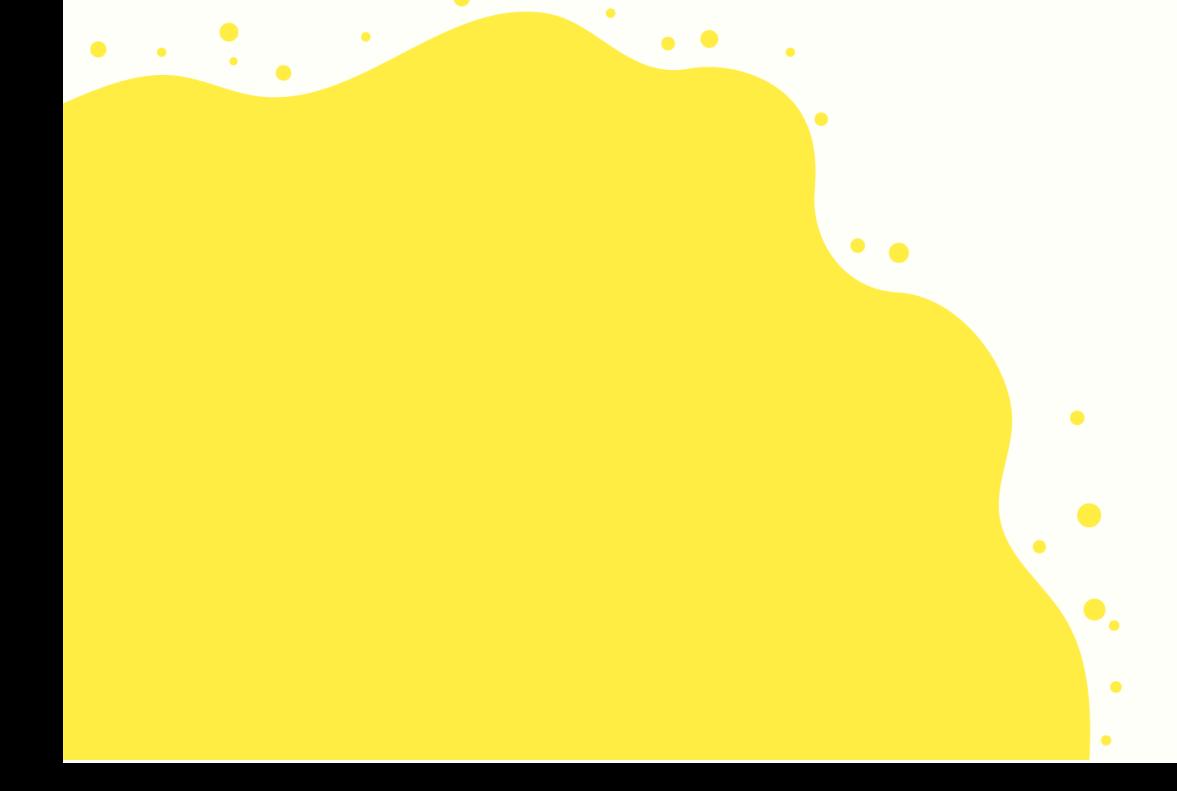

# OBJETIVOS DO GUIA DE ATIVIDADES PARA OUSO SIGNIFICATIVO DE SIMULADORES UTILIZADOSEM SALA DE AULA ONLINE

Este **Guia de Atividades** tem como objetivo fornecer ideias para a realização de atividades de ensino-aprendizagem destinadas ao uso de simuladores em aula.

As atividades são projetadas para trabalhar com **competências e habilidades dos alunos**.

Neste guia teremos **05 volumes** compostos cada um por **uma aula** que integram diferentes usos criativos para ensino e aprendizagem para o uso de simuladores no curso técnico de radiologia:

- **1 Aula:** Sistema PostDICOM.
- **2 Aula:** Sistema Pacs.
- **3 Aula:** Imagens Radiológicas.
- **4 Aula:** Qualidade de Imagem.
- **5 Aula:** Atividade de Encerramento.

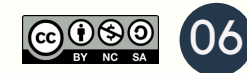

# APRENDENDO A UTILIZAR O POSTDICOM

Neste guia você vai aprender a operar o sistema PostDICOM, o qual irá contribuir para uma melhor visualização do resultado do exame, permitindo que o médico faça um diagnóstico mais preciso.

Este manual está separado em 9 etapas, siga todos os passos para obter um melhor aprendizado. Foram utilizadas setas e retângulos coloridos para facilitar o entendimento.

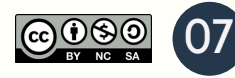

**PASSO 1:** Entre no link <www.postdicom.com/pt/login> para fazer **login** colocando seu **e-mail e senha**, destacados em azul. Se você não tiver uma conta clique em "**Inscrever-se**" para se cadastrar, destacado em amarelo.

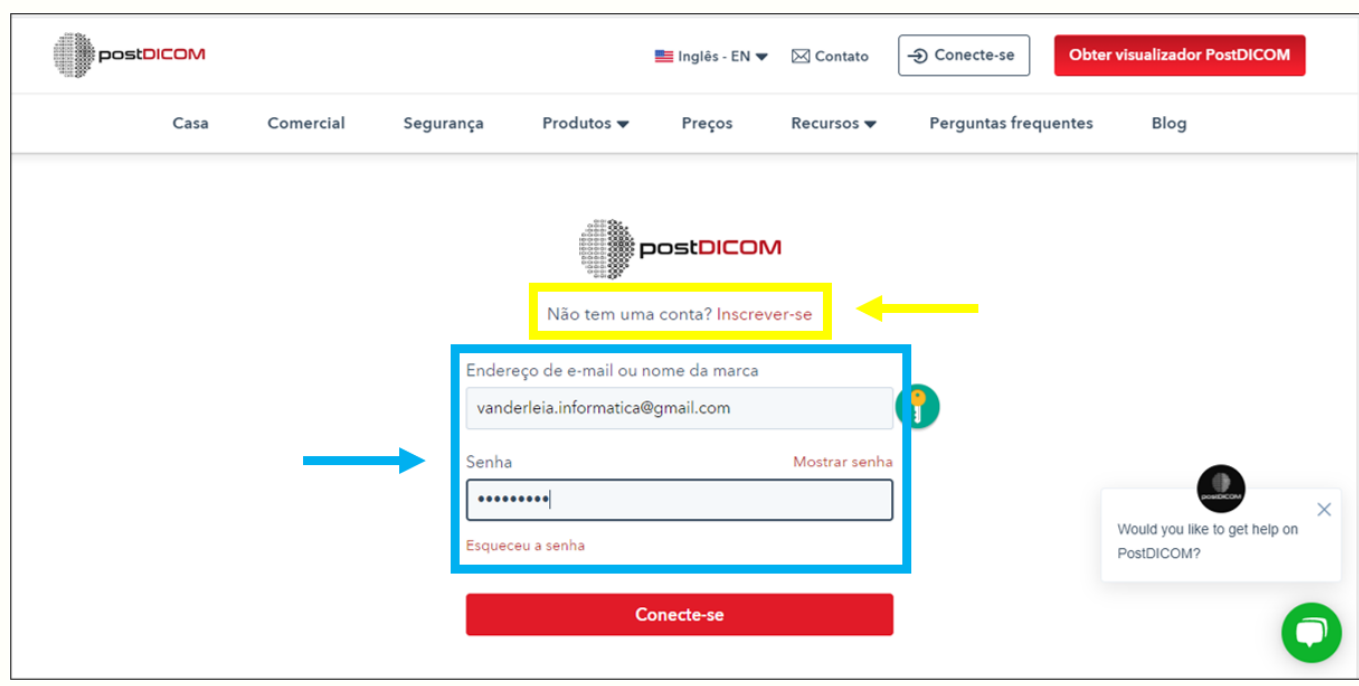

**PASSO 2:** Na próxima tela é necessário que você clique no botão "**Abrir**", destacado em vermelho, para selecione o aplicativo "**Dicom Viewer**", o qual vamos utilizar para os próximos passos desta oficina.

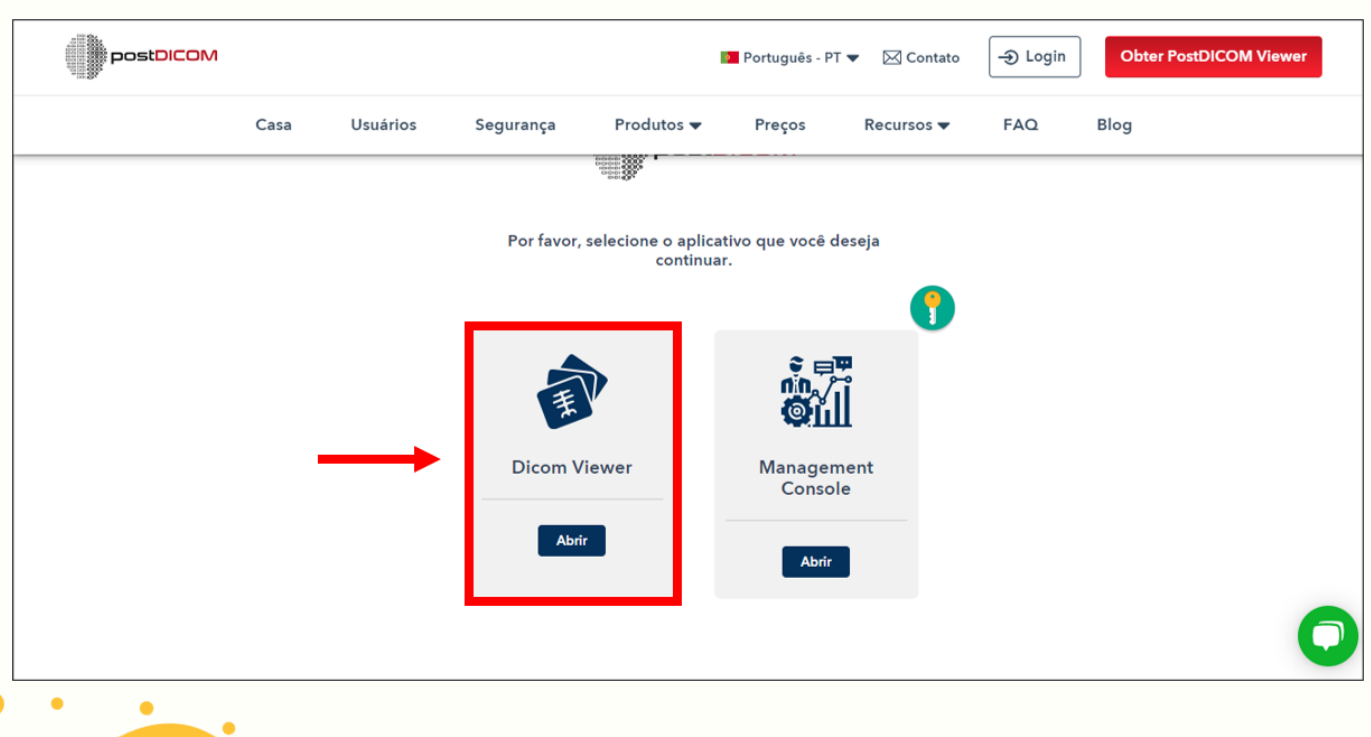

**PASSO 3:** Agora selecione o "**ícone de envio de arquivo**", destacado em vermelho. Clique na opção "**Selecionar Pasta**", destacado em amarelo, para escolher as suas imagens. O sistema vai armazená-las automaticamente.

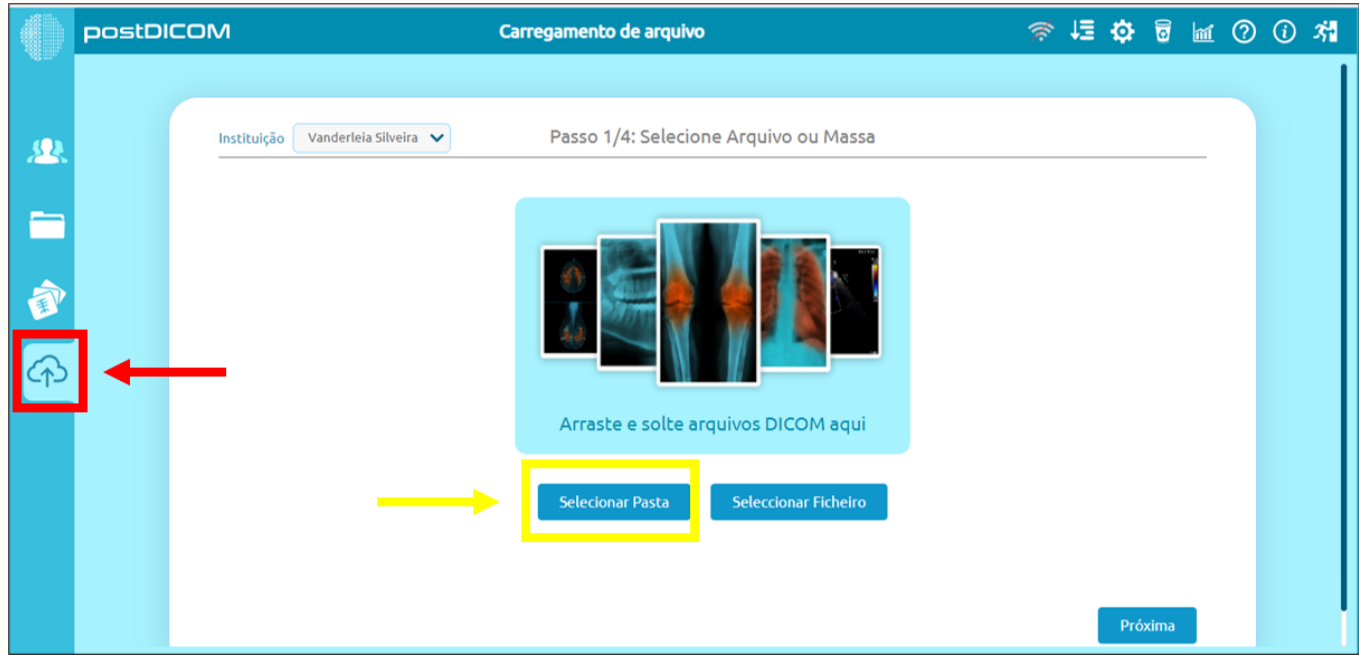

**PASSO 4:** Selecione o "**ícone de pacientes**", destacado em vermelho. pesquise os pacientes pela **modalidade que desejar**, destacadas em amarelo. Em seguida selecione um paciente para ver seus arquivos.

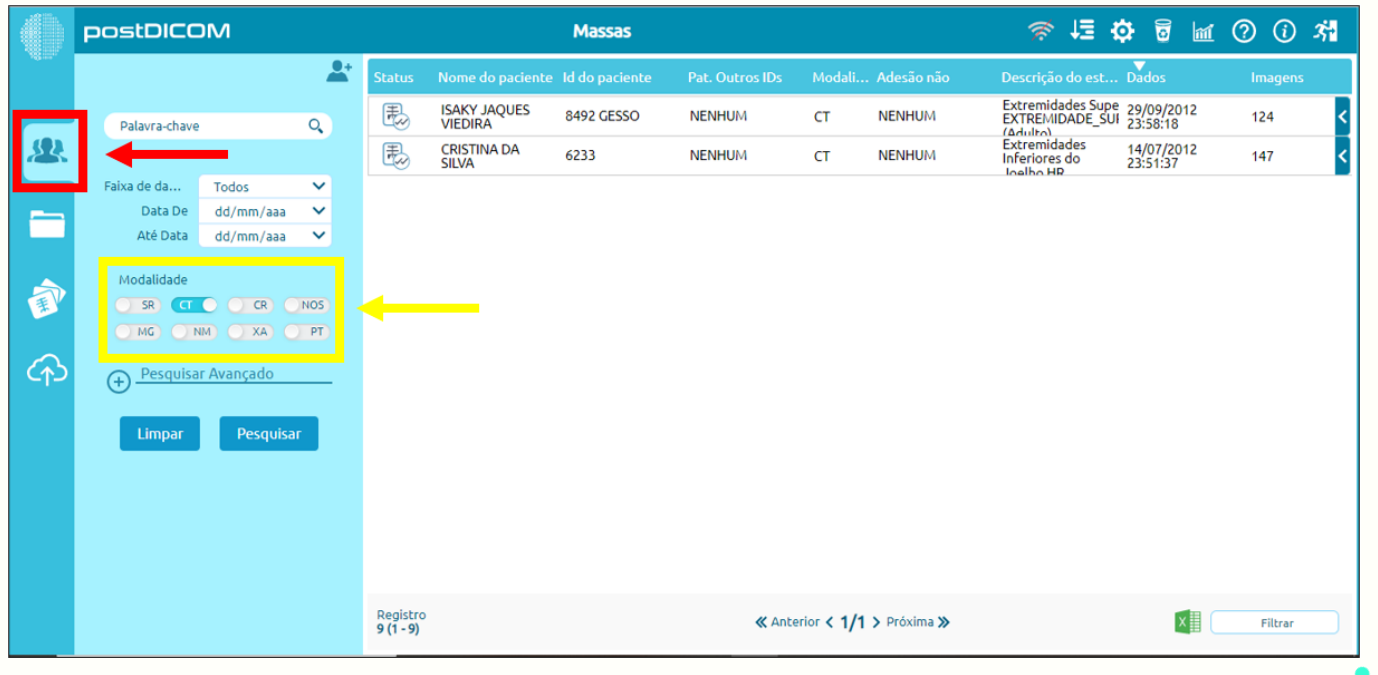

09

<u> @090</u>

**PASSO 5:** Note que o "**ícone de mídia**", destacado em vermelho, abriu automaticamente na aba de "**ficheiros**" do paciente que foi selecionado, destacado em amarelo. Agora escolha a imagem que deseja visualizar.

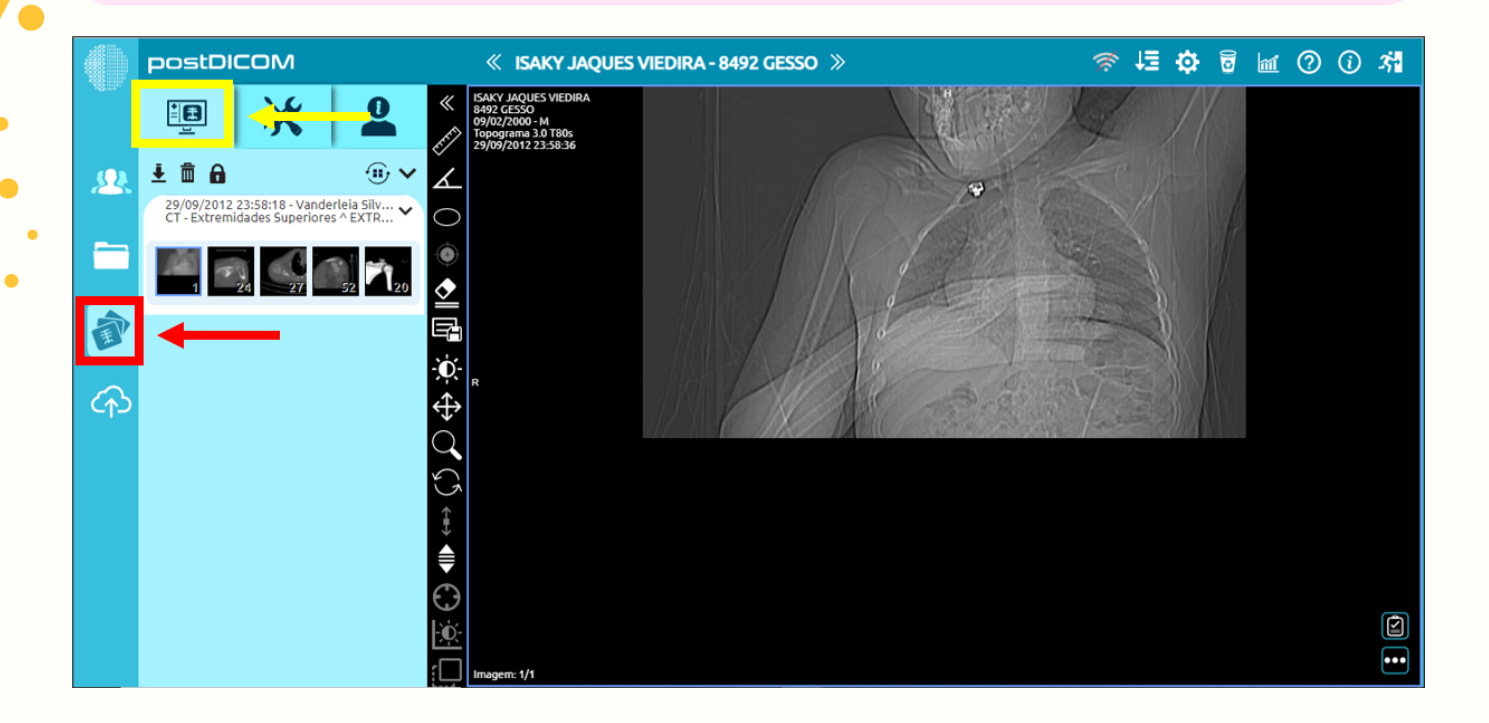

**PASSO 6:** Selecione a aba "**ferramentas**", indicada pela cor amarela, para fazer as modificações desejadas na imagem escolhida. Note que nesta aba existem utensílios para modificar a imagem, os quais serão vistos a seguir.

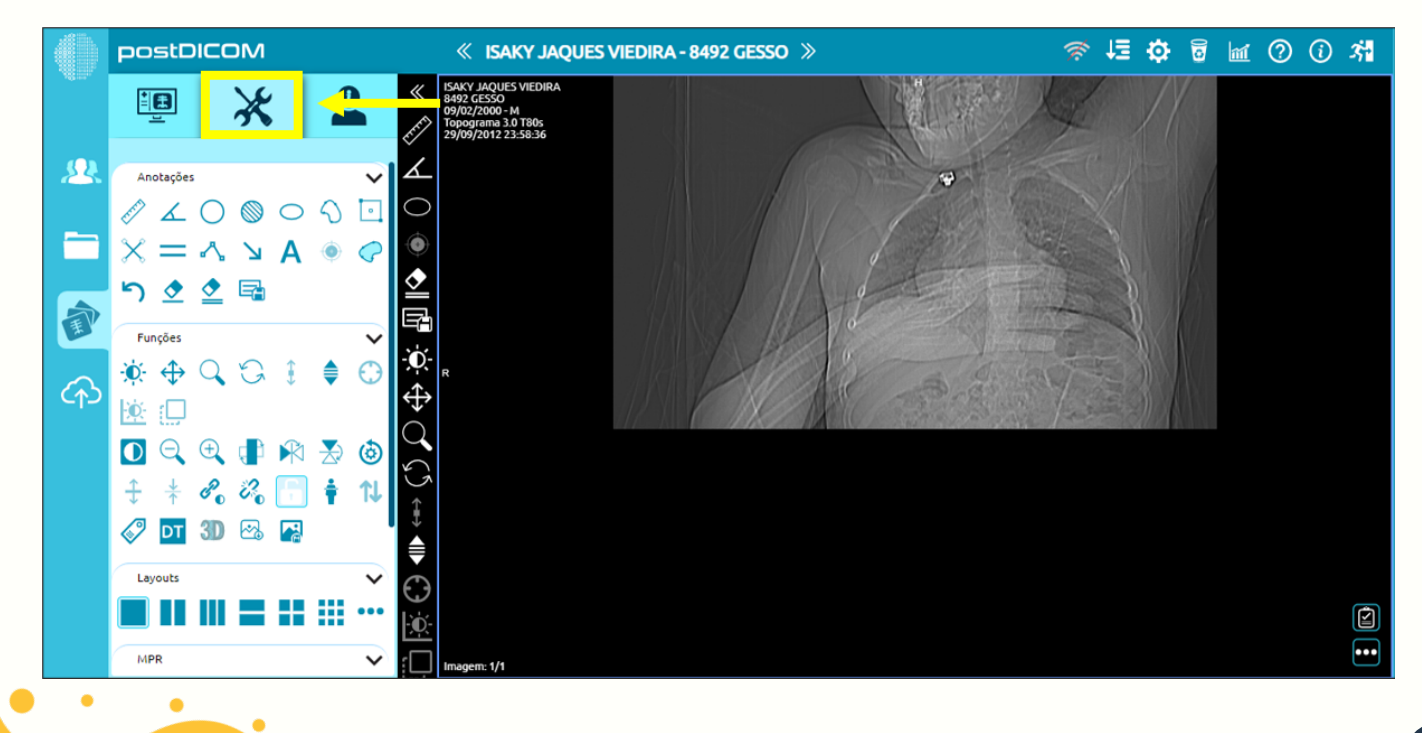

**PASSO 7:** As **Anotações**, destacadas em vermelho, servem para sinalizar a imagem. As **Funções**, destacadas em verde, rotacionam e ampliam a imagem. E o **Layout**, destacado em roxo, modifica o agrupamento das imagens.

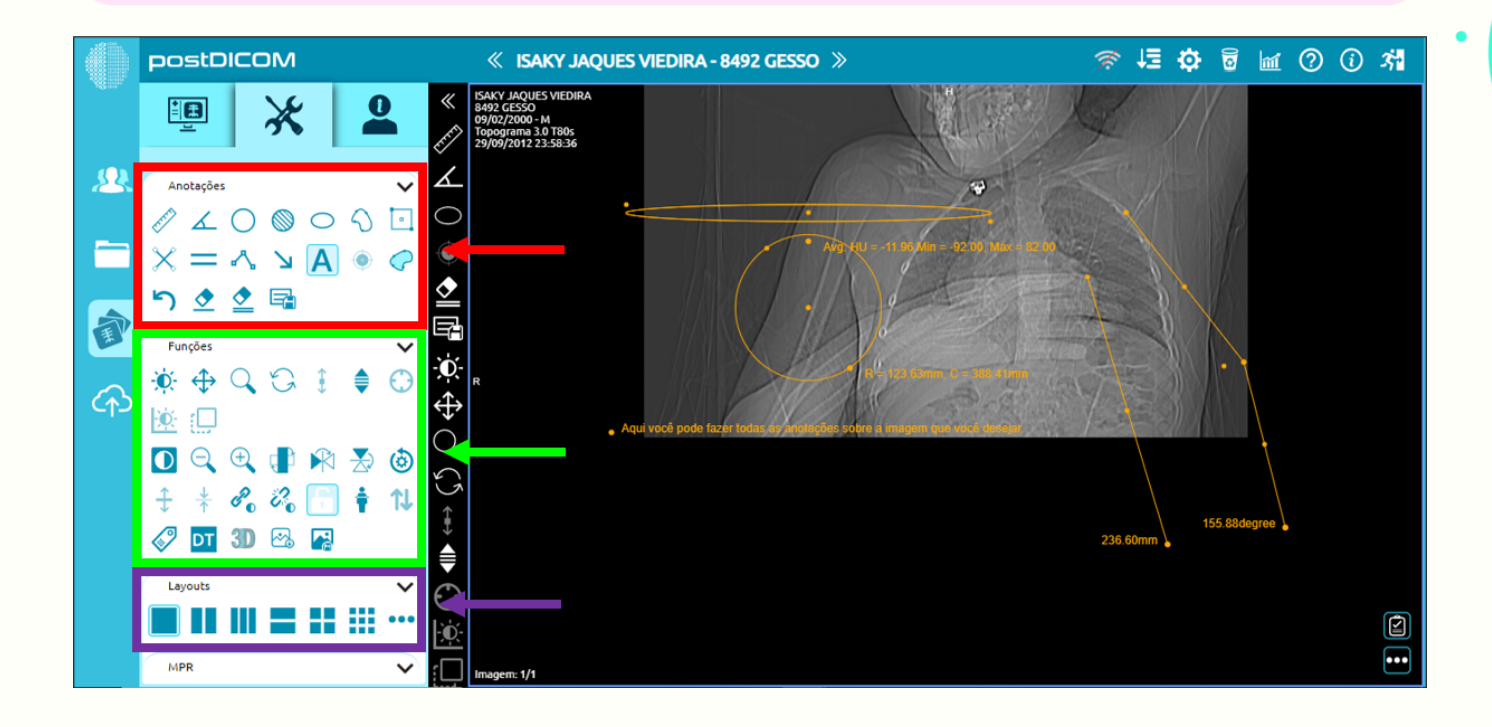

**PASSO 8:** Agora vamos observar a ferramenta de **MPR**, a qual está destacada em amarelo, ela auxilia na comparação múltipla das imagens, podendo aplicar as outras ferramentas em várias imagens ao mesmo tempo.

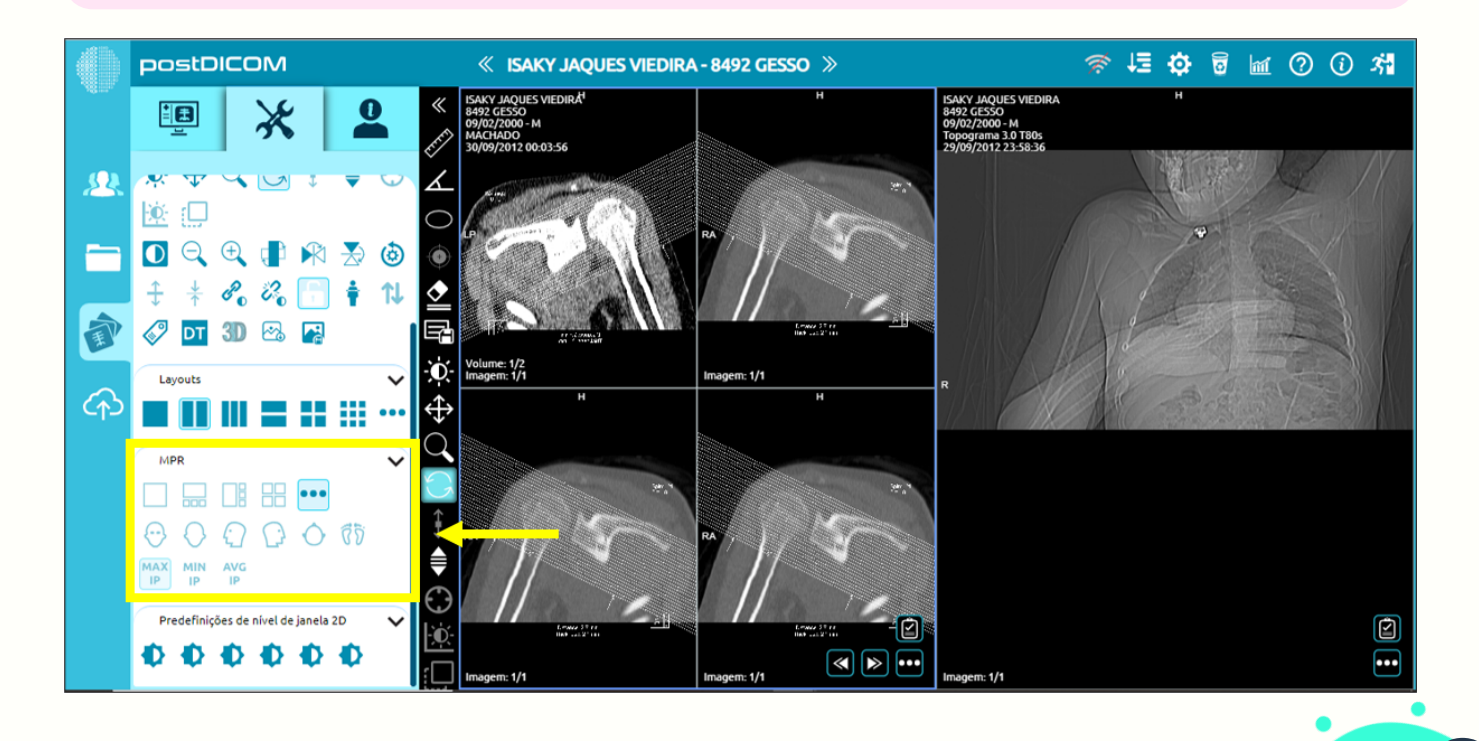

11

**PASSO 9:** As **Predefinições de nível de janelas 2D**, destacadas em rosa, servem para deixar a imagem mais nítida, por exemplo, ao aplicar esta opção na imagem de uma clavícula quebrada, a fratura fica mais visível.

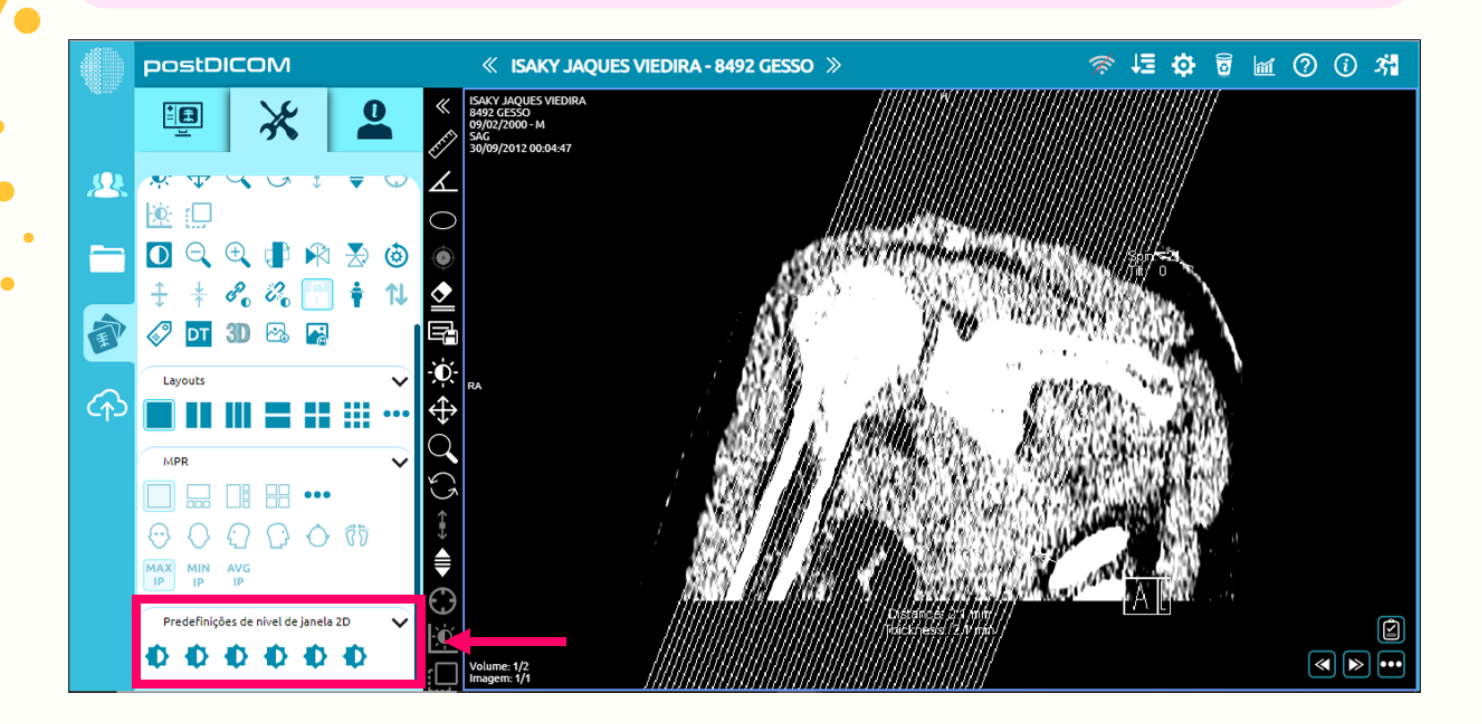

**PASSO 10:** Agora vamos selecionar a aba "**perfil do paciente**", indicada pela cor amarela, para visualizar o cadastro completo do paciente, como por exemplo, detalhes do paciente e detalhes do pedido.

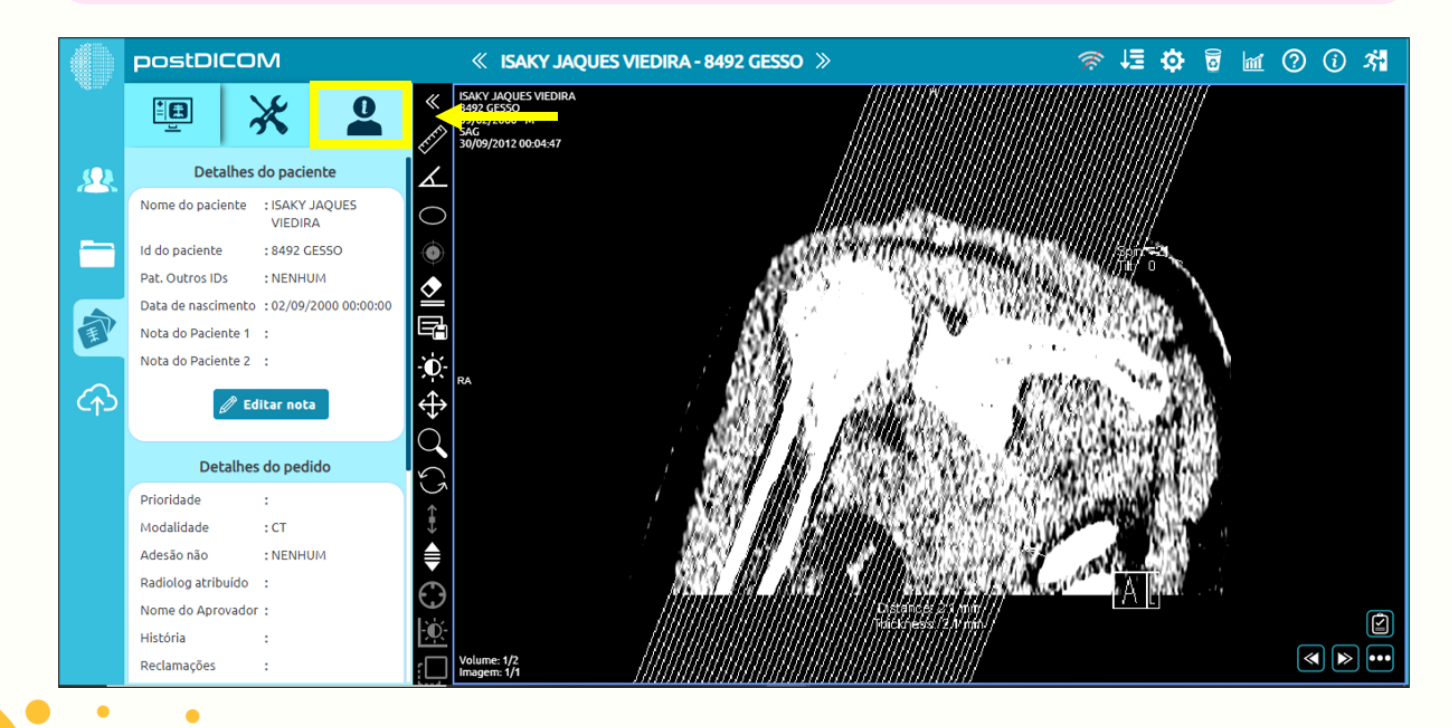

12@0ම©

# ATIVIDADES COM O POSTDICOM

Após realizar as tarefas abaixo, faça um relatório das atividades desenvolvidas. Você deve utilizar "Print Screen" das telas para mostrar os seus resultados. 1

a) Procure na internet 5 imagens de braço, 5 imagens de tórax, 5 imagens de joelho, 5 imagens de quadril e 5 imagens de ombro.

b) Faça o cadastro de 5 pacientes com todos os dados necessários e impute no programa 5 imagens para cada paciente.

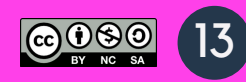

# ENTENDENDO O SISTEMA PACS DETALHADAMENTE

Com a revolução tecnológica ocorrida nas últimas décadas tem provocado mudanças importantes em várias áreas do conhecimento. Na Radiologia, a utilização em grande escala de sistemas digitais tem gerado um volume de dados cada vez maior.

A melhor solução para gerenciar essas imagens digitais está na adoção de um **Sistema de Arquivamento e Distribuição de Imagens** (PACS, do inglês Picture Archiving and Communication System).

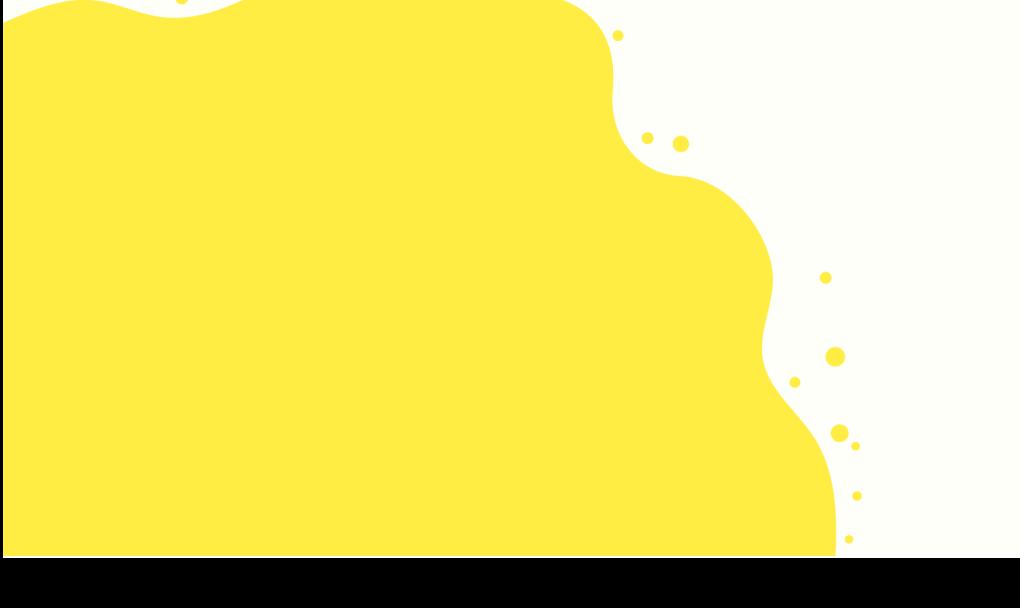

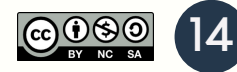

### CONHECENDO A ESTRUTURA PACS

O Pacs deve oferecer visualização de imagens em estações de diagnóstico remotas, armazenamento de dados em meios magnéticos ou ópticos, comunicação utilizando redes locais

ou expandidas, ou outros serviços públicos de telecomunicação, sistemas com interfaces por modalidade e conexões para serviços de saúde e informações departamentais que ofereçam uma solução integrada para o usuário final.

O Pacs, em conjunto com os Sistemas de Informação em Radiologia (Radiology Information System, RIS) e de Informação Hospitalar (Hospital Information System, HIS), forma a base para um serviço de radiologia sem filme (filmless). O sistema é voltado para o diagnostico por imagens que permite o pronto acesso a exames de imagens medicas, sendo caracterizado por quatro subsistemas: aquisição, exibição, disponibilização e armazenamento de imagens.

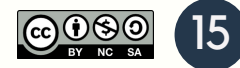

# PADRÕES DA RADIOLOGIA DIGITAL

Um aspecto fundamental dentro do fluxo de trabalho em um ambiente radiológico digital (sem filme) é a garantia da consistência da informação transmitida componente a componente dentro da cadeia de eventos presente na dinâmica de processos. Para que a consistência seja garantida, a distribuição da informação é feita segundo uma estrutura hierárquica baseada em uma distribuição topdown, ou seja, as informações são propagadas a partir do sistema de informação mais geral (HIS), passando pelo sistema de informação intermediário (RIS) até alcançar o sistema de informação mais específico (PACS). Para que isso seja possível, dois pré-requisitos são necessários: uma estrutura de rede adequada (redundante e balanceada) e padrões de comunicação bem definidos. Na Radiologia Digital, o padrão de comunicação principal é o DICOM (do• Inglês, Digital Imaging and Communications in Medicine).

# COMUNICAÇÃO DICOM

O DICOM utiliza padrões já existentes de comunicação em rede baseados no Modelo de Referência para a Interconexão de Sistemas Abertos (Open Systems Interconnection Reference Model, OSI) para transmissão de informações e imagens médicas.

O Dicom (Digital Imaging and Comunications in Medicine) é um padrão universal para imagens medicas digitais. Estabelece um conjunto de normas para tratamento, armazenamento e transmissão de informação medica (imagens medicas) num formato eletrônico, estruturado um protocolo. Ele permite a integração de scaners, servidores, estações de trabalho, impressoras e hardware de rede de múltiplos fabricantes em um arquivamento de imagens e sistema de comunicação Pacs.

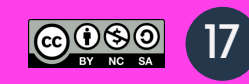

# PRINCIPAIS ELEMENTOS DA ESTRUTURA PACS

#### **Dispositivos de entrada**

- Mesas de exame
- Computador de Exame

#### **Dispositivos de saída**

- Monitores
- Impressora

#### **His** (Hospital Information System)

- Armazena e distribuiu dados e informações medicas, administrativas e financeiras.
- Engloba informações demográficas do paciente e conjunto de procedimentos ao qual ele é submetido.

#### **Ris** (Radiology Information Sytem)

- Responsável pela gestão organizacional das atividades de um servidor de Radiologia e diagnostico por imagens.
- Realiza a transferência de dados demográficos sobre os pacientes e exames para o Pacs

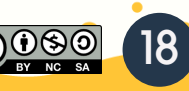

### **ATIVIDADES COM O PACS**

O responsável pelo armazenamento e distribuição eletrônica das 1 imagens digitais, que se integra com as modalidades geradoras de imagens digitais, como o RIS e o HIS, proporcionando o tráfego de imagens associado às informações é conhecido como:

- a) Sistema Funcional de Preparação de Imagens.
- b) Sistema DICOM.
- c) Sistema Digital de Raios-x.
- d) Sistema PACS.

Num serviço que tenha radiologia digital, o sistema responsável pelo armazenamento e distribuição eletrônica das imagens digitais é denominado: 2

- a) DR.
- b) CR.
- c) RIS.
- d) HIS.
- e) PAC

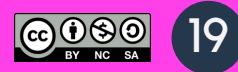

- O PACS é uma organização de hardware e software que pode 3conectar diversas modalidades de imagens digitais. Sobre as vantagens desse sistema, assinale a alternativa CORRETA.
- I. Menor impacto para a saúde e meio ambiente pela redução da prática de processamento químico de filmes.
- II. Facilidade de consultoria externa por Telerradiologia.
- III. Visualização simultânea de imagens em lugares diferentes.
- a) Nenhuma das afirmativas está correta.
- b) Somente as afirmativas I e II estão corretas.
- c) Somente a afirmativa III está correta.
- d) Todas as afirmativas estão corretas.
- 4 O Sistema de Comunicação e Arquivamento de Imagens (PACS) foi criado para gerenciar os sistemas de imagem digital nos centros de diagnóstico. Apesar dos benefícios que esse gerenciador apresenta, uma desvantagem desse sistema é:
	- a) A visualização simultânea das imagens em vários lugares diferentes.
	- b) A transferência rápida das imagens entre hospitais e unidades de tratamento.
	- c) A eliminação do estoque de cópias de forma menos eficiente.
	- d) O alto custo na sua implementação e transição.

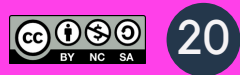

# APRENDENDO A INTERPRETARIMAGENS

A imagem radiológica médica é formada a partir da atenuação de forma diferenciada das partes anatômicas distintas do paciente que se precisa irradiar.

Cada tipo de material atenua de forma diferente a radiação X, o que permite a formação de uma imagem. O diagrama esquemático abaixo mostra o caminho percorrido para a formação e manuseio de uma imagem radiológica.

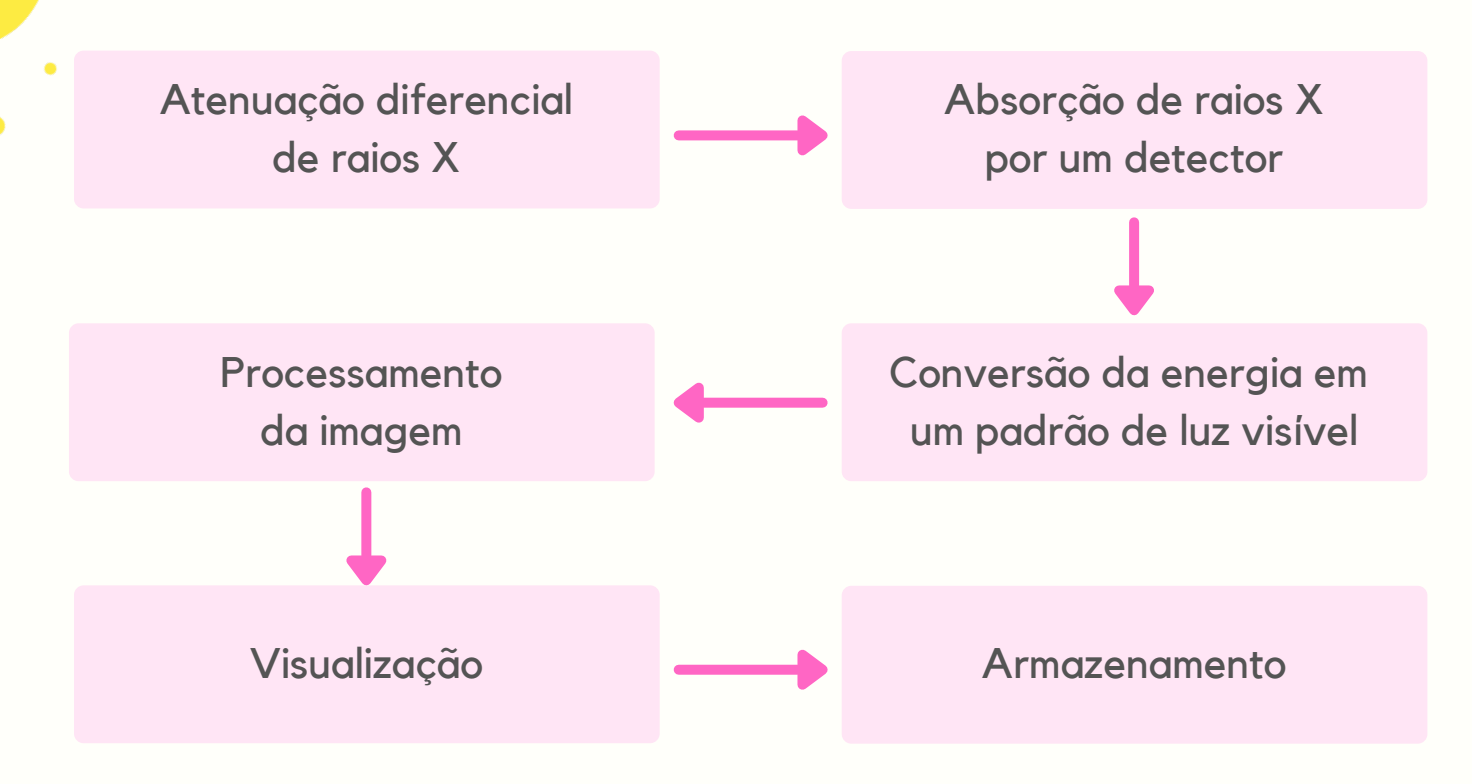

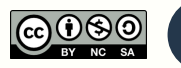

# CONCEITOS BÁSICOS

#### **Interpretação Fotométrica**

a) Imagens Níveis de Cinza:

- Raio-X.
- Tomografia Computadorizada (TC).
- Ressonância Magnética (RM).
- Tomografia por Emissão de Pósitron (PET).
- Tomografia a por Emissão de Fóton Único (SPECT).
- b) Imagens Coloridas:
	- Ultrassom (RGB 24 bits).
	- Endoscopia (RGB).
	- Lesões de Pele.

#### **Metadados**

- Informações que descrevem as imagens.
- Cabeçalho das imagens.
- Utilizado para o que software visualização possa reconhecer e abrir as imagens corretamente.
- Informações referentes.

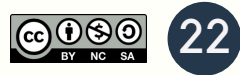

#### **Formatos**

Três tipos básicos de formatos:

- Formato Fixo.
- Formato de Bloco.
- Formato baseado em TAG.

#### **Dados dos Pixels**

- Tipo de dados armazenado.
- Utiliza o mínimo de bytes para a representação.
- Valores complexos dados brutos da RM.
- 16-bits em littleendian ou bigendian.
- Cabeçalhos xos: inicio dos dados em posição xa.
- Cabeçalhos variáveis: ponteiro ou tag.

#### **Tamanho**

- a) Sem Compressão:
	- Tamanho Imagem: Linhas\*Colunas\*Quantização\*Frames
	- Tamanho Arquivo: Cabeçalho + Tamanho Imagem
- b) Com Compressão Reversível.
- c) Irreversível.

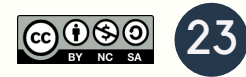

#### **Formato de arquivos**

Duas Categorias:

- Por modalidade diagnóstica (DICOM).
- Pós-Processamento (Analyze, Nifti e Minc).

#### **Armazenamento**

Duas Configurações:

- Arquivo único (Metadados + dados da Imagem).
- Dois arquivos (Cabeçalho .hdr e Dados da Imagem .img).

# ATIVIDADES COM IMAGENS

Responda as questões abaixo: 1

a) Como é formada a imagem radiológica?

b) Quais são os conceitos básicos que podem descrever uma imagem?

c) Fale sobre contraste.

d) O que são Sistemas de imagem digital?

e) O que um ruído pode influenciar na imagem?

f) Quais são os fatores que alteram a qualidade de imagem?

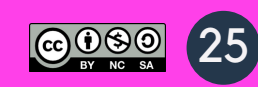

### QUALIDADE DA IMAGEM RADIOGRÁFICA

Na realização de um exame radiológico, a partir da interação dos raios X com a matéria, a última etapa da cadeia de obtenção de uma imagem radiográfica é o registro da imagem da anatomia de interesse sobre um elemento sensível a radiação. O elemento sensor, que será o filme radiográfico, está posicionado atrás do paciente, dentro de um acessório chamado chassi, que é colocado em uma gaveta (porta-chassi), sob a mesa de exames. Para alguns tipos de exames, o chassi pode ser posicionado em suportes verticais acoplados ao Bucky vertical (grade antidifusora), ou ainda sob pacientes radiografados em leitos.

# FATORES DA QUALIDADE

#### **Densidade**

Densidade radiográfica ou densidade óptica refere-se ao grau de enegrecimento da imagem. Quanto mais elevado esse grau, mais escura será a imagem e, assim, menor será a quantidade de luz que passará pela radiografia quando o médico colocar o exame na frente do negatoscópio ou de um foco de luz.

#### **Contraste**

O contraste radiográfico é a diferença de densidade em regiões adjacentes de uma radiografia. Sua função é deixar mais claro os detalhes anatômicos. Uma imagem com pouco contraste dificulta a visualização das estruturas.

#### **Detalhe**

O detalhe é o fator referente à nitidez de estruturas no exame. Quanto mais nítido, mais clareza para examinar as linhas finas e bordas dos tecidos.

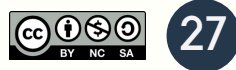

#### **Distorção**

A distorção ocorre quando a imagem mostra uma representação incorreta de tamanho ou formato do tecido que será analisado.

#### **Ruído**

O ruído é uma variação da densidade de fundo da imagem, deixando-a com um aspecto mais granulado, o que pode dificultar o diagnóstico.

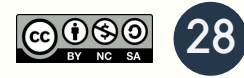

# IMPORTÂNCIA DA QUALIDADE DAS IMAGENS

As clínicas e centros de imagem devem garantir imagens radiográficas de boa qualidade para que consigam dar diagnósticos precisos. Qualquer alteração que dificulte a visualização vai atrapalhar o trabalho do médico e pode trazer transtornos aos pacientes. Dessa maneira, os gestores devem estar atentos aos equipamentos de radiologia, estabelecendo um programa de controle de qualidade.

É fundamental estar atento à qualidade da imagem radiográfica para evitar exames difíceis de interpretar, mais custos para a instituição, bem como transtorno para médicos e pacientes. Os equipamentos de diagnóstico por imagem são um avanço na medicina, no entanto, eles só cumprem seu papel com uma boa qualidade da imagem radiográfica. Nesse sentido, é essencial que as clínicas de saúde• monitorem o desempenho desses equipamentos por meio de empresas especializadas.

### **ATIVIDADES COM IMAGENS**

Usando a ferramenta Post Dicom, utilize imagens para fazer os 1 ajustes necessários e deixando todas elas adequadas para uso diagnostico confiável e seguro.

a) Utilizar 5 imagens com Densidade.

b) Utilizar 5 imagens com Contraste.

c) Utilizar 5 imagens com Detalhe.

d) Utilizar 5 imagens com Distorção.

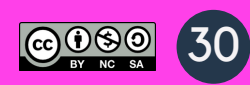

# REFERÊNCIAS BIBLIOGRÁFICAS

Azevedo-Marques PM, Salomão SC. PACS: sistemas de arquivamento e distribuição de imagens. Rev Bras Fís Méd. 2009;3:131-9.

Chen J, Bradshaw J, Nagy P. Has the picture archiving and communication system (PACS) become a commodity? Journal of Digital Imaging. 2011;24:6-10.

Vela JG, Bhaya A, Monteiro AMV, et al. Digitalização de filmes radiográficos com costura de imagens. Radiol Bras. 2011;44:233-7.

Wiley G. The prophet motive: How PACS was developed and sold. [Homepage on the internet]. [cited 16 Sep, 2009]. Imaging Economics, May 2005. Available from: <www.imagingeconomics.com/issues/ articles/2005-05\_01.as>

2. Siegel EL, Kolodner RM. Filmless radiology: state of the arte and future trends. In: Siegel EL, Kolodner RM, editors. Filmless radiology. Berlin: Springer-Verlag, 1999. p. 3-20.

Azevedo-Marques PM. Integração RIS/PACS no Hospital das Clínicas de Ribeirão Preto: uma solução baseada em "web". Radiol Bras. 2005;38(1):37-43.

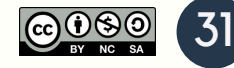

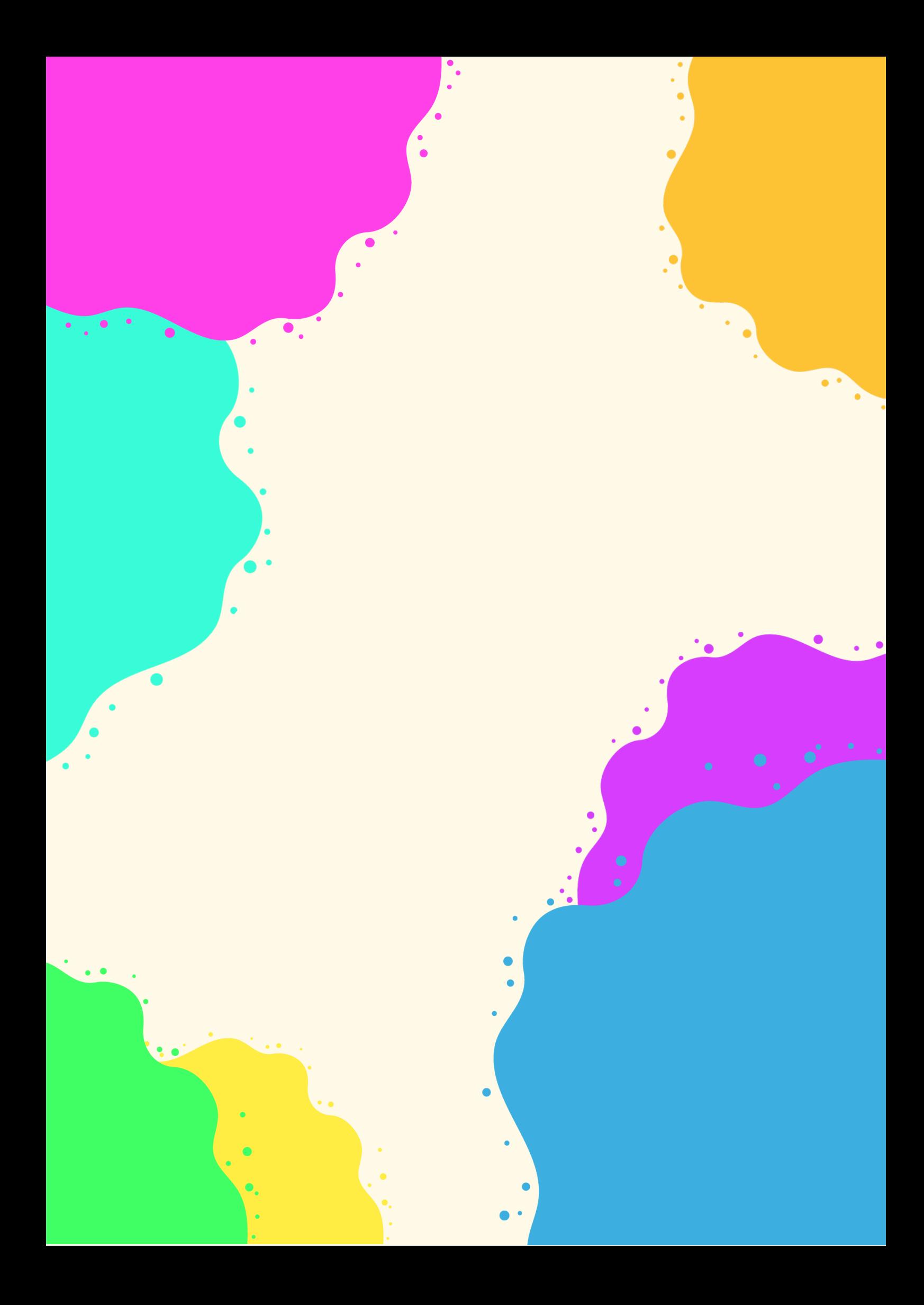